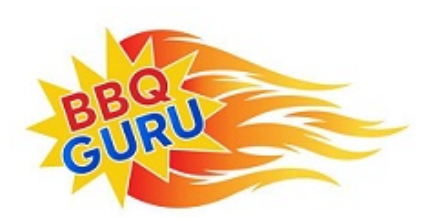

Remember, The BBQ Guru is here to help you. Please do NOT spend more than a couple of hours trying to get the CyberQ set up. Email your problem to us at: customerservice@thebbqguru.com. We can either send back some tips, or set up a remote support call so we can get you running without further stress.

# **CyberQ Wi-Fi Quick-start Guide for Firmware v2.3 and 3.1**

# **Part 1. Pairing other devices to the CyberQ in hot-spot mode**

The most basic way to use the CyberQ's features is by directly pairing it with another Wi-Fi device in hot-spot mode. While this method doesn't enable all the CyberQ's features, direct connection can be useful. If you are at a competition where there is no Wi-Fi or AC power, or if you are tailgating or camping, for example, monitoring with a portable device is handy. Nearly any device with Wi-Fi capability and a Web browser will work.

1. Apply power to the CyberQ Wi-Fi.  $\Box$  will be displayed.

2. Using a PC or mobile device with wireless networking enabled, go to the menu where you can select the network you want to log on to. On a smartphone or tablet, this is Settings > Wi-Fi. Make sure Wi-Fi is set to on, then select: "my CyberQ Wifi " (or whatever custom name you may have assigned).

**HOT-SPOT PAIRING** 192.168.101.10

On a PC this is the  $\text{null}$  at the lower right. On a Mac this is the  $\text{real}$  at the top.

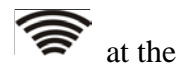

Once you select "my CyberQ Wi-Fi" as the network, then enter the default password of 1234abcdef (not case sensitive).

> **HOT-SPOT PAIRED!** 192.168.101.10

3. Once connected, the CyberQ Wi-Fi will display:

4. Open a browser window and type 192.168.101.10 in the address bar to load the CyberQ Wi-Fi Controller pages. From this browser window, you can monitor and control your cook and make changes to the setup of the controller. Be sure to close any applications that require internet access when using Hot-spot mode.

When a smartphone is paired to the CyberQ in hot-spot mode, it cannot receive emails because it is not connected to the Internet. You can either use another device to control the CyberQ, or periodically turn off Wi-Fi to allow emails to be received. Texts and phone calls work normally, as they use cellular transmission.

If you will be using a CyberQ in close proximity to others (at a BBQ competition, for example), they may interfere with each other. This can be avoided by going to the Wi-Fi Setup page and changing the SSID from "my CYBERQ Wifi" to something more personal, such as "Bob's BBQ Team". In addition, you should change the security key. In hot-spot mode, the CyberQ uses WEP40 security, with a 10-character key made up of number characters and letters from A to F (case is not important).

# **Part 2. Linking the CyberQ to a Wi-Fi router in infrastructure mode**

This procedure should be performed while you are in range of your Wi-Fi network. To set up a link from scratch, proceed with the following steps:

- 1. Power up the CyberQ and wait until the display shows Pairing in Hot-spot Mode.
- 2. Press and hold down the UP and DOWN arrows together to enter SYSTEM SETUP mode.
- 3. When >SYSTEM SETUP is displayed, push the RIGHT arrow to enter WIFI SETUP mode
- 4. Press the DOWN arrow twice to >EDIT: and push the CENTER button.
- 5. Press the UP arrow until Home is displayed, then push the CENTER button.
- 6. Press the DOWN arrow to >LOAD: and push the CENTER BUTTON.
- 7. Press the UP arrow until Home is displayed, then push the CENTER button.
- 8. Scroll down to >SCAN WI-FI and push the RIGHT arrow.
- 9. When you see Networks Found followed by a number, scroll to your Wi-Fi network name and press the CENTER button.
- 10. Press the LEFT arrow to go back to WIFI SETUP.
- 11. Scroll down until you see SSID: (Your Network Name should be selected)
- 12. Continue to scroll down to KEY: then push the CENTER button.
- 13. Enter your Wi-Fi Network password using the directional arrows (UP for numbers and upper case, DOWN for lower case, RIGHT to move to the next character). Leave the cursor on the final character.
- 14. Press the CENTER button to save the password.
- 15. Unplug the unit and plug it back in. The display will show IP ADDRESS INFS CONNECTING.
- 16. The unit should now connect to your network and will briefly display the CyberQ's Network IP Address.
- 17. To find this IP Address again, press and hold down the UP and DOWN arrows together to enter SETUP mode.
- 18. When >SYTEM SETUP is displayed push the Right arrow.
- 19. Scroll down to just below the >SCAN WI-FI and you will see the CyberQ's Network IP Address. (This should look something like 192.168.1.XX or 10.0.0.XX)

If the display shows NO LINK, it usually means there was an error or mismatch in one of the entries. You will need to repeat the procedure, making sure that your SSID name and password are exact matches.

Once you get an IP address, your CyberQ is now successfully linked, and you can access it by accessing the web browser of a smart device on your network and typing the CyberQ's Network IP address into the address bar. That will bring up the CyberQ's Control Status Page. However, one more step is required; to make the CyberQ's IP address constant, which is convenient for general operation and required for port forwarding. To do this, you need to enter your router's firmware and find the section dealing with DHCP addresses. With some routers, this function is located in the LAN setup section, while other routers have a section for DHCP assignments.

What you are looking for is a list of the devices that are attached to your LAN, or a tab called IP Allocation. In some cases, there will be a checkbox that lets you define a device address as reserved, while in others you may have to click an add button and define a reserved location, selecting an address or device from a drop-down box, perhaps even entering a MAC address. Whatever the methodology, it will probably be harder to find the list than to change it. Also, some routers (like recent Belkin models and the Verizon Wireless MIFI 6620L) do not apparently have the ability to reserve an address.

## **Part 3. Mode Switching**

As we have seen above, a key improvement in firmware v2.3/3.1 is being able to store parameters for hot-spot or infrastructure linking away from home and infrastructure linking to your home network, then easily switch between locations. You can accomplish the switch either from the WiFi setup page, or from the unit, using the display and keys.

If you remember to change at the end of your cook, you can click the link for Wifi Setup. In the top table, select WiFi Settings and change the value to the type of connection you will use next. Click the Submit Values button, and the next time you power on the CyberQ it will start in the mode you selected.

If you need to change when you are turning the CyberQ on, here is the procedure for switching from the control unit:

- 1. Press and hold both the up and down arrows until the display shows System Setup.
- 2. Press the right arrow key to go to the Wifi Setup menu.
- 3. Press the down arrow twice to EDIT: and press the center button.
- 4. Press the down arrow to change the entry to Home or Away, then press the center button.
- 5. Press the down arrow once more to LOAD: and press the center button.
- 6. Press the down arrow to change the entry to Home or Away, then press the center button.
- 7. Unplug the controller and plug it back in; it should restart in Hot-spot mode

### **FULL USER MANUAL**

The latest complete user manual for version 2.3/3.1firmware is available on our website in the manuals section:

[https://bbqguru.com/Support?page=Manuals.](https://bbqguru.com/Support?page=Manuals)

Other material you may find helpful, including videos, screen shots, links, etc. are also posted there.

THE BBQ GURU, division of Therm-Omega-Tech, Inc. 359 Ivyland Road Warminster PA. 18974-2205 Web: [www.bbqguru.com](http://www.bbqguru.com/) Email: [customerservice@thebbqguru.com](mailto:customerservice@thebbqguru.com)

Phone: (800) 288-4878

## **SAFETY WARNINGS**

### **INSTALLATION / SAFETY INFORMATION. READ AND UNDERSTAND THIS USERGUIDE COMPLETELY BEFORE INSTALLING OR USING THIS PRODUCT!!**

**WARNING**: FIRE HAZARD, BURN HAZARD!! Even quality electronics can fail CAUSING THE BLOWER TO RUN CONSTANTLY, RESULTING IN EXCESSIVE TEMPERATURES! Power Draft Fans can get the temperature of your pit higher than through natural draft, so use extra caution in opening your pit and determining its placement. Always inspect your fan and probe wires for damage. Damaged wires can cause the blower to run constantly causing your pit to become excessively hot.

**WARNING**: FIRE HAZARD, BURN HAZARD!! FLAMES, SPARKS AND LIT EMBERS CAN EXIT ANY OPENING ON YOUR PIT, CAUSING FIRES - Keep your pit located a safe distance from anything flammable like buildings, walls, solvents, cars, fuel, wood piles, furniture, etc. and always use caution when opening the pit. Be aware that an ember that has fallen or is ejected from the charcoal cooker can be blown by a light wind into a garage or other structure, debris field, woods, or grass field and cause a fire to start. Always have a fire extinguisher and water supply close by. If the cooker is to be used on a combustible surface such as a wooden deck, always place the cooker on a non-flammable pad intended for this purpose.

**WARNING**: FIRE HAZARD, BURN HAZARD !! Even quality electronics can fail and cause the temperature to read incorrectly - BE SURE TO USE A REDUNDANT DIAL THERMOMETER AS A BACKUP TEMPERATURE SENSOR ON YOUR PIT – This will allow you to verify your control's temperature reading for your safety. Even though the CyberQ Wi-Fi can be controlled remotely, allowing you to cook while you are away, someone should always be present when your pit is cooking to prevent fires.

**WARNING**: SMOKE CAN COMBUST WHEN OXYGEN IS INTRODUCED AND PRODUCE SEVERE BURNS – ALWAYS USE CAUTION WHEN OPENING THE LID OR DOOR OF YOUR PIT.

**WARNING**: KEEP YOUR CONTROL DRY – Allowing your control to get wet can cause damage to its electronics and/or make it operate incorrectly CREATING A HAZARDOUS CONDITION.

**WARNING**: Pit fires can occur when liquids are spilled or when cooking at temperatures that cause surfaces inside the cooker to reach the ignition temperature of fats. Never pour or toss water directly into a fat fire. Reduce the temperature by cooling the fire in the firebox with a water spray. Close the cooking chamber door and the firebox while it is steaming to smother the fire. This procedure may need to be repeated several times before the pit fire is under control.

**NOTE:** Pit fires can be largely avoided if the cooker is kept clean and free from fat buildup during or between cooks. Changing drip trays during a cook cycle will help keep flammable fats in the cooker to a minimum. You are dealing with an open fire when you are cooking on charcoal and wood.

**WARNING**: There are hot surfaces on all parts of the cooker before during and after cooking. Always wear protective clothing when tending the cooker or attempting to extinguish a fire or dumping a firebox in the proper ash receptacle at the end of a cook. Always be ready to call your local Fire Company in the case of an emergency before the situation gets out of control.

AUTION: Fire danger is always present, even in the best of conditions. There is no substitute for continuous safety scrutiny on the part of the user.

WARNING: SHOCK HAZARD, HIGH VOLTAGE!! The power supply for this product is plugged into a 120 or 240 VAC Mains. THIS VOLTAGE CAN KILL OR HURT YOU. KEEP THE POWER SUPPLY AWAY FROM WATER AND OFF OF THE GROUND - do not let it get exposed to rain or snow and NEVER TOUCH THE POWER SUPPLY IF IT GETS WET.

CAUTION: To satisfy FCC RF Exposure requirements for mobile and base station transmission devices, a separation distance of 20 cm or more should be maintained between the antenna of this device and persons during operation. To ensure compliance, operation at closer than this distance is not recommended. The antenna(s) used for this transmitter must not be co-located or operating in conjunction with any other antenna or transmitter.

The Wi-Fi components in this product have been certified under Wi-Fi 802.11 withWPA2™, and WPA™ System Interoperability ASD Model Test Plan with Test Engine For IEEE 802.11b and g Devices).

> This equipment has been tested and found to comply with the limits for a Class B digital device, pursuant to part 15 of the FCC Rules. These limits are designed to provide reasonable protection against harmful interference in a residential installation. This equipment generates, uses and can radiate radio frequency energy, and if not installed and used in accordance with the instructions, may cause harmful interference to radio communications. However, there is no guarantee that interference will not occur in a particular installation. If this equipment does cause harmful interference to radio or television reception, which can be determined by turning the equipment off and on, the user is encouraged to try to correct the interference by one or more of the following measures:

- Reorient or relocate the receiving antenna.
- Increase the separation between the equipment and receiver.
- Connect the equipment into an outlet on a circuit different from that to which the receiver is connected.
- Consult the dealer or an experienced radio/TV technician for help.

Other 2.4GHz devices, such as cordless phones and wireless networked devices, may cause interference with the CyberQ Wi-Fi and prevent a reliable connection. It is the customer's responsibility to diagnose the source of the interference and determine which devices need to be turned off or eliminated from the installation.

Under ideal conditions with no obstructions, the CyberQ Wi-Fi can achieve a range of up to 1000 ft. (line of sight, outdoors). Indoors, the range is unpredictable and depends greatly on the building construction. The indoor range is typically 50-150 feet.

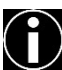

**Important Note:** The Big Green Egg and other ceramic grills present a special situation that can lead to early probe failure.

If you use the plate setter heat diffuser, you need to run the probe cables over one of the ceramic legs. The heat coming up through the gaps is intense and focused, and if the cable is exposed to this heat, it begins to break down much more quickly than usual. Even if you do not use the plate setter, any heat or flame "event" inside your Egg can send a blast of heat – even flames – up the inside of the smoker, sometimes ruining a probe instantly. In this case, we recommend placing a disposable pan inside the Egg to create a "safe" zone" for your probes. This can be done with or without the plate setter. Follow these steps and you can experience the 2-3 year probe life that is common with other types of smokers.

# **LIMITED WARRANTY**

### **Return criteria**

To qualify, all returns and exchanges must be accompanied by the original receipt, the original documentation, instruction manuals, parts and components (including probes, controller, and accessories) and the original manufacturer packaging. Failure to include such items may prevent or delay your refund or exchange.

Items must be in a condition that permits us to resell them. The BBQ Guru will not accept the following items for return: (i) items that have been personalized or customized: (ii) special order items, if not part of the BBQ Guru retail sales offering (iii) items that have been used, altered or that show wear or damage; (iv) gift cards (v) services.

**CyberQ Wi-Fi controls and fans** (2 Year limited warranty) The BBQ Guru warrants this product to be free from defect in workmanship and materials for a period of 2 years from the date of purchase.

**Pit/Food Probes, Power Packs, and other Accessories** (90 day limited warranty) The BBQ Guru warrants these products to be free from defect in workmanship and materials for a period of 90 days from the date of purchase.

Should the unit malfunction within the warranty period, you must get a Return Material Authorization (RMA) number to return it to the factory by emailing a description of your problem and your name, address, email, phone number, and date of purchase to [customerservice@thebbqguru.com.](mailto:customerservice@thebbqguru.com) If defective, it will be repaired or replaced (at the discretion of BBQ Guru) at no cost. There are no user serviceable parts on this unit.

This warranty is void if the unit shows evidence of tampering or being subjected to moisture, excessive heat, corrosion or other misuse. Components with excessive wear or damage due to misuse will not be covered under warranty.

If your control, probe power pack or fan is malfunctioning and is out of warranty, we may be able to troubleshoot it by phone or email. If it is determined that your part has been damaged in any way during use, we will recommend that you purchase a new part.

The BBQ Guru shall not be responsible for any damage or losses, however caused, which may be experienced as a result of the installation or use of this product.